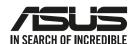

# Quick Start Guide

RP-AX56

**Dual-Band Wireless Repeater** 

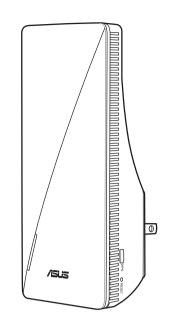

## **Hardware Explanations**

1 Plug RP-AX56 into a power outlet.

2 The LED will start breathing white for 3 seconds while booting

#### **Button Explanations**

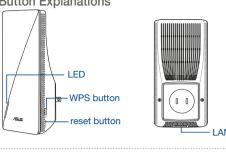

O WPS BUTTON

Launch the WPS Wizard.

○ RESET BUTTON

Reset the system to its factory default settings.

O LAN PORT

Connect your PC to the LAN port with a network cable.

#### LED Explanations

| Repeater Mode                                             |                 |
|-----------------------------------------------------------|-----------------|
| Status                                                    | LED Behavior    |
| Booting up                                                | Blinking White  |
| Booting up complete (haven't connected to Router)         | Solid Blue      |
| Reset (use a pin to press the reset button for 5 seconds) | Blinking Yellow |
| Rescue mode                                               | Solid Purple    |
| Starting WPS                                              | Blinking Blue   |
| Connected to the router with<br>Good Signal               | Solid White     |
| Conneccted to the router with<br>Weak Signal              | Solid Yellow    |
| No Signal                                                 | Solid Red       |
| AP mode (with wired connection)                           | Solid White     |
| AP mode (without wired                                    | Solid Red       |

| Status                          | <b>LED Behavior</b> |
|---------------------------------|---------------------|
|                                 |                     |
| Booting up                      | Blinking White      |
| Booting up complete (not        | Solid Blue          |
| connected to AiMesh Router)     |                     |
| Reset (use a pin to press the   | Blinking Yellow     |
| reset button for 5 seconds)     |                     |
| Rescue mode                     | Solid Purple        |
| Connecting to the AiMesh Router | Blinking Blue       |
| Connected to the AiMesh Router  | Solid White         |
| vith Good Signal                |                     |
| Connected to the AiMesh Router  | Solid Yellow        |
| vith Weak Signal                |                     |
| lo Signal                       | Solid Red           |
| thornot bookboul                | Colid White         |

## BEFORE SETUP WE SUGGEST...

## 01 Placing your RP-AX56

1 Plug your RP-AX56 into a power outlet near your router/AP.

2 Check the LEDs and see the LED explanations.

Wait for the LED to flash and turn solid blue, indicating that your RP-AX56 is ready to connect to your existing router/AP.

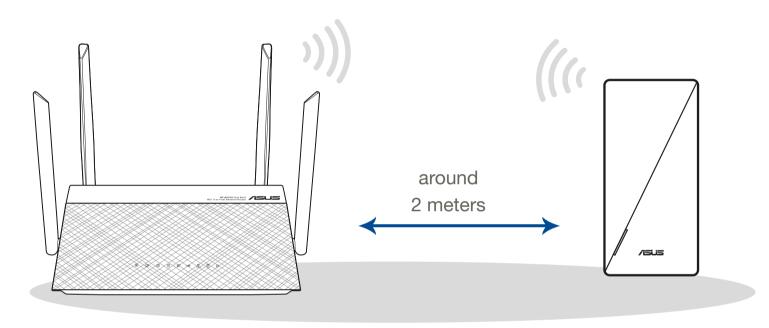

## **SETUP METHODS** Set up RP-AX56 as a repeater

If you would like to connect RP-AX56 to other WiFi networks excluding AiMesh-supported routers, please follow any one of the following two methods to download the ASUS Extender App.

## METHOD 1

Download the ASUS Extender App and follow the onscreen instructions to finish the setup.

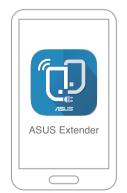

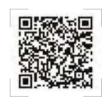

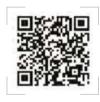

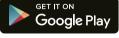

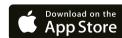

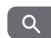

**ASUS Extender APP** 

## METHOD 2 Connect via WPS

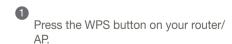

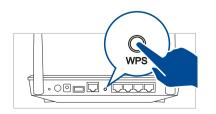

Press the WPS button on your RP-AX56 for more than two (2) seconds until the LED starts to blink blue.

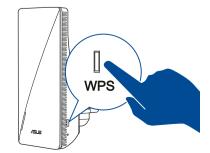

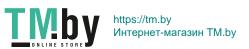

## SETUP METHODS Set up RP-AX56 as an AiMesh Node

If you've already had an AiMesh supported router and intend to create an AiMesh system, please install ASUS Router App for setting up RP-AX56 as a node.

Log in your existing router and click "+" on the upper right in Home page. Select "Add AiMesh Node" and follow in-app instructions to finish setting up your node.

Download the ASUS Router App

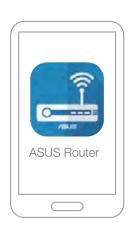

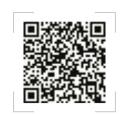

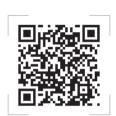

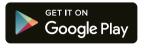

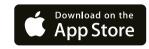

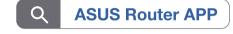

# Internet Add Node Set up new network Add AiMesh node Share guest network

## TROUBLE SHOOTING

If your AiMesh router cannot find RP-AX56 nearby or synchronization fails, please check followings and try again.

- a Plug RP-AX56 into a power outlet near your router/AP. Ensure that it is within 3 meters from the AiMesh router.
- **b** Your AiMesh router is upgraded to AiMeshsupported firmware.
- Download AiMesh supported fireware at: https://www.asus.com/AiMesh/.
  - Launch a web GUI. You will be redirected to the ASUS Setup Wizard. If not, navigate to http://router.
  - iii. Go to Administration > Firmware Upgrade. Click Choose File, and upload the AiMesh-supported firmware.

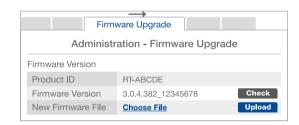

iv. After the firmware is uploaded, please go to the Network Map page to check and make sure that the AiMesh icon shows up

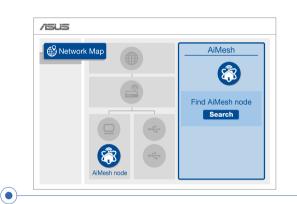

v. Use a pin to press the reset button on your RP-AX56 for at least 5 seconds. Release the reset button when the power LED is flashing slowly.

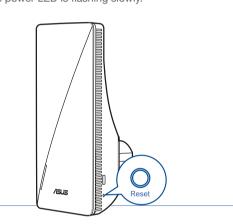

## RELOCATION THE BEST PERFORMANCE

Locate the AiMesh router and RP-AX56 at best place.

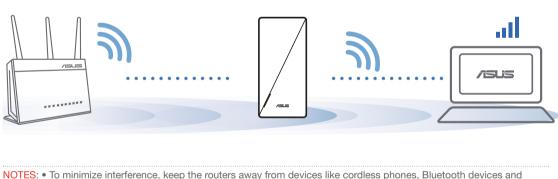

- We recommend that you place the routers in an open or spacious location.

### **ASUS Recycling/Takeback Services**

ASUS recycling and takeback programs come from our commitment to the highest standards for protecting our environment. We believe in providing solutions for you to be able to responsibly recycle our products, batteries, other components, as well as the packaging materials. Please go to <a href="http://csr.asus.com/english/Takeback.htm">http://csr.asus.com/english/Takeback.htm</a> for the detailed recycling information in different regions

Complying with the REACH (Registration, Evaluation, Authorisation, and Restriction of Chemicals) regulatory framework, we published the chemical substances in our products at ASUS REACH website at <a href="http://csr.asus.com/english/REACH.htm">http://csr.asus.com/english/REACH.htm</a>

**Federal Communications Commission Statement** This device complies with Part 15 of the FCC Rules. Operation is subject to the following

- This device may not cause harmful interference. This device must accept any interference received, including interference that may

cause undesired operation. This equipment has been tested and found to comply with the limits for a class B digital device, pursuant to part 15 of the FCC Rules. These limits are designed protection against harmful interference in a residential installation.

. This equipment generates, uses and can radiate radio frequency energy and, if not installed and used in accordance with the instructions, may cause harmful interference to radio communications. However, there is no guarantee that interference will not occur in a particular installation. If this equipment does cause harmful interference to radio or television reception, which can be determined by turning the equipment off and on, the user is encouraged to try to correct the interference by one or more of the following

- Reorient or relocate the receiving antenna.
- · Increase the separation between the equipment and receiver. · Connect the equipment into an outlet on a circuit different from that to which the
- Consult the dealer or an experienced radio/TV technician for help • Operations in the 5.15-5.25GHz band are restricted to indoor usage only

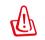

**WARNING!** Any changes or modifications not expressly approved by the party responsible for compliance could void the user's authority to operate the equipment.

### **Prohibition of Co-location**

This device and its antenna(s) must not be co-located or operating in conjunction with any other antenna or transmitter

### **IMPORTANT NOTE:**

Radiation Exposure Statement: This equipment complies with FCC radiation exposure limits set forth for an uncontrolled environment. End users must follow the specific operating instructions for satisfying RF exposure compliance. To maintain compliance with FCC exposure compliance requirement, please follow operation instruction as documented

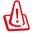

WARNING! This equipment must be installed and operated in accordance with provided instructions and the antenna(s) used for this transmitter must be installed to provide a separation distance of at least 20 cm from all persons and must not be co-located or operating in conjunction with any other

#### Compliance Statement of Innovation, Science and Economic **Development Canada (ISED)**

This device complies with Innovation, Science and Economic Development Canada licence exempt RSS standard(s). Operation is subject to the following two conditions: (1) this device may not cause interference, and (2) this device must accept any interference, including interference that may cause undesired operation of the device.

Operation in the band 5150–5250 MHz is only for indoor use to reduce the potential for rmful interference to co-channel mobile satellite systems

CAN ICES-3(B)/NMB-3(B)

### Radio Frequency (RF) Exposure Information

The radiated output power of the ASUS Wireless Device is below the Innovation, Science and Economic Development Canada radio frequency exposure limits. The ASUS Wireless Device should be used in such a manner such that the potential for human contact during normal operation is minimized. This equipment should be installed and operated with a minimum distance of 20 cm

between the radiator any part of your body.

This device has been certified for use in Canada. Status of the listing in the Innovation Science and Economic Development Canada's REL (Radio Equipment List) can be found at the following web address: <a href="http://www.ic.gc.ca/eic/site/ceb-bhst.nsf/eng/h\_tt00020.html">http://www.ic.gc.ca/eic/site/ceb-bhst.nsf/eng/h\_tt00020.html</a> Additional Canadian information on RF exposure also can be found at the following web

https://www.ic.gc.ca/eic/site/smt-gst.nsf/eng/sf08792.html

#### Déclaration de conformité de Innovation, Sciences et Développement économique Canada (ISED)

Le présent appareil est conforme aux CNR d'Innovation, Sciences et Développement omique Canada applicables aux appareils radio exempts de licence. L'exploitation e et (2) l'utilisateur de l'appareil doit accepter tout brouillage radioélectrique subi, même si le brouillage est susceptible d'en compromettre le fonctionnement

La bande 5150 – 5250 MHz est réservée uniquement pour une utilisation à l'intérieur afin de réduire les risques de brouillage préjudiciable aux systèmes de satellites mobiles utilis CAN ICES-3(B)/NMB-3(B)

### Informations concernant l'exposition aux fréquences radio (RF)

La puissance de sortie émise par cet appareil sans fil est inférieure à la limite d'exposition aux fréquences radio d'Innovation, Sciences et Développement économique du Canada (ISED). Utilisez l'appareil sans fil de façon à minimiser les contacts humains lors d'un

Cet équipement doit être installé et utilisé avec un minimum de 20 cm de distance entre la source de rayonnement et votre corps.

L'utilisation de cet appareil est autorisée au Canada. Pour consulter l'entrée correspondant à l'appareil dans la liste d'équipement radio (REL - Radio Equipment List) d'Innovation, Sciences et Développement économique du Canada, rendez-vous sur : http://www.ic.gc.ca/eic/site/ceb-bhst.nsf/eng/h tt00020.html

Pour des informations supplémentaires concernant l'exposition aux fréquences radio au  $Canada, rendez-vous \ sur: \underline{https://www.ic.gc.ca/eic/site/smt-gst.nsf/eng/sf08792.html}$ For product available in the US/Canada market, only channel 1~11 can be operated. Selection of other channels is not possible.

Pour les produits disponibles aux États-Unis et au Canada, seuls les canaux 1 à 11 peuvent être utilisés. La sélection d'autres canaux n'est pas possible

### **Safety Notices**

Use this product in environments with ambient temperatures between  $0^{\circ}\text{C}(32^{\circ}\text{F})$  and 40°C(104°F).

- Refer to the rating label on the bottom of your product and ensure your power adapter complies with this rating DO NOT place on uneven or unstable work surfaces. Seek servicing if the casing has
- DO NOT place or drop objects on top and do not shove any foreign objects into the
- DO NOT expose to or use near liquids, rain, or moisture. DO NOT use the modem during electrical storms
- DO NOT cover the vents on the product to prevent the system from getting overheated DO NOT use damaged power cords, accessories, or other peripherals
- If the Adapter is broken, do not try to fix it by yourself. Contact a qualified service techni cian or your retailer.
- To prevent electrical shock hazard, disconnect the power cable from the electrical outlet

## FREQUENTLY ASKED QUESTIONS

#### Could I setup wired connection between AiMesh routers and nodes (Ethernet backhaul)?

and wired connection between an AiMesh router and node to maximize throughput and stability. AiMesh analyzes the wireless signal strength for each frequency band available, and then determines automatically whether a wireless or wired connection is best to serve as the inter-router connection backbone

A: Yes. AiMesh system supports both wireless

- 3 AiMesh system will auto-select the best path for data transmission, whether wired
- 1 Follow the setup steps to establish a connection between the AiMesh router and RP-AX56 via WiFi first.
- Place the RP-AX56 in an ideal location for the best coverage. Run an Ethernet cable from the LAN port of the AiMesh router to the Ethernet backhaul port of RP-

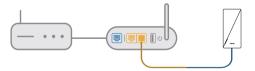

LAN to LAN (Ethernet backhaul) port

To know more about ASUS AiMesh, please go to <a href="https://www.asus.com/AiMesh/">https://www.asus.com/AiMesh/</a>.

How to set up the Access Point(AP) mode on an ASUS Repeater?

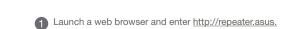

- com 2 If you are logging into the Web GUI for the first time,
- you will be automatically directed to the Quick Internet Setup (QIS) page. Click Advanced Settings.
- 3 Click Choose operation mode, then click Access Point(AP) mode
- Click Automatic IP, then click to set up the SSIDs separately
- 5 For the first time, you'll need to set up the username and password for your RP-AX56. When typing is done, click **Next**. Access Point(AP) mode setting is finished

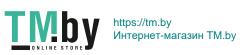